## **Stav NEREALIZOVÁNO**

## **Stav NEREALIZOVÁNO**

Zadávací řízení je možno zrušit do evidence datum podpisu smlouvy. Po provedení evidence tedy není možné zadávací řízení zrušit.

V praxi však může nastat situace, kdy ani po podpisu smlouvy nedojde ze strany dodavatele k plnění (insolvenční řízení ..). Co tedy s takovou zakázkou ?

Pro tyto účely slouží nový stav **Nerealizováno**, do kterého může zadavatel danou zakázku přesunout. Tento stav může tedy nastat:

- došlo již k evidenci data podpisu smlouvy
- zakázka se nachází ve stavu **Zadáno** či **Uzamčeno**

Postup pro nastavení stavu Nerealizováno

1. Na souhrnu pomocí tlačítka **Akce se zakázkou** vybereme volbu **Změnit stav VZ na nerealizováno**

Domů / Zadávací řízení / Nákup kancelářského nábytku...

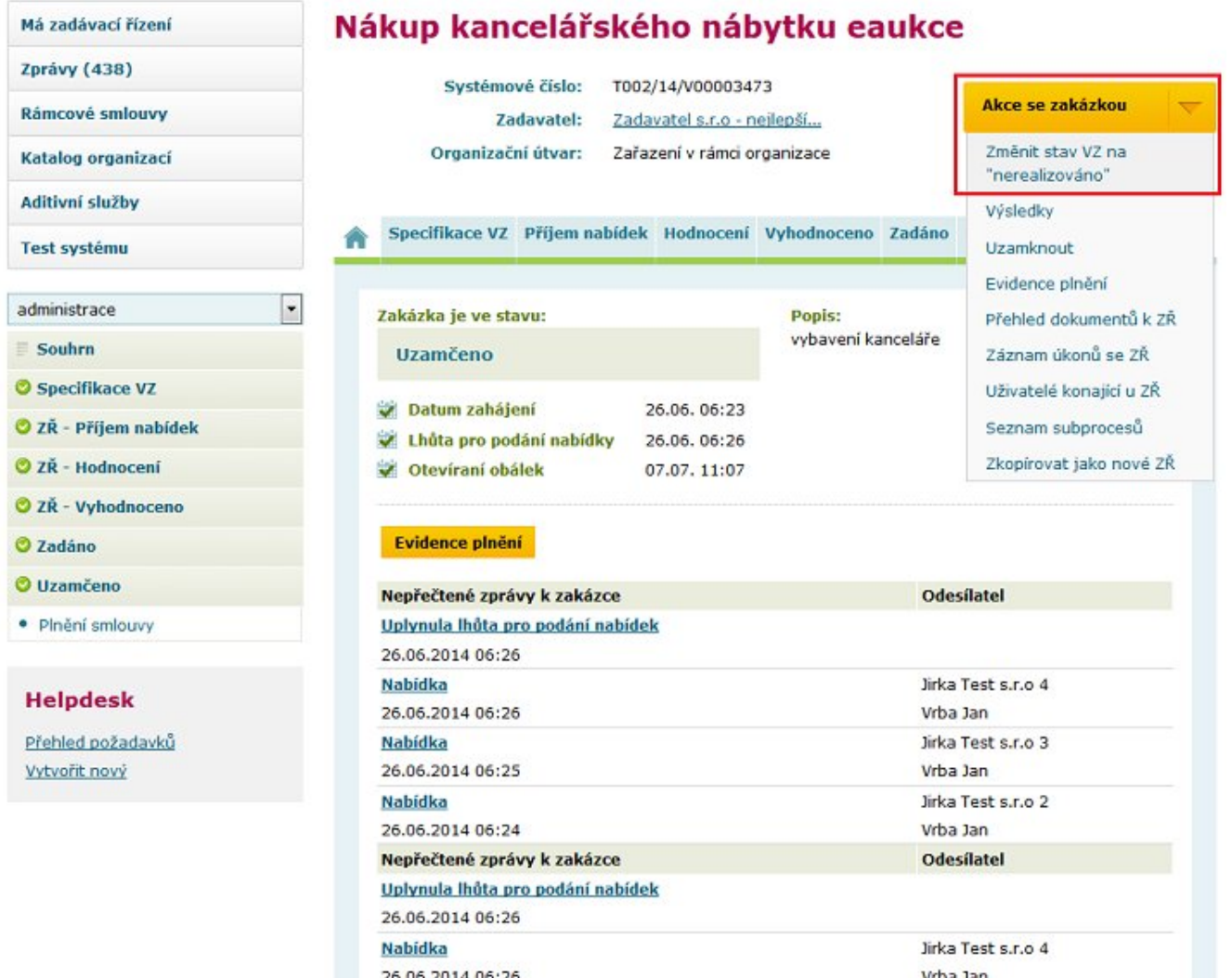

2. Vložíme odůvodnění, proč převádíme zakázku do stavu **nerealizováno**

## Změnit stav VZ na "nerealizováno"

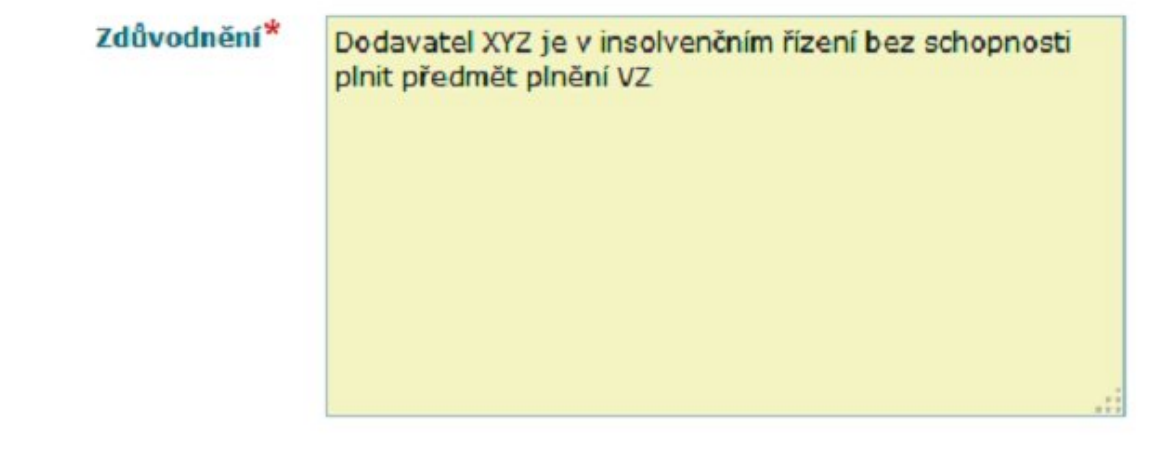

3. Potvrdíme svůj požadavek

Domů / Systém

Uložit

Opravdu chcete změnit stav zadávacího řízení "Nákup kancelářského nábytku eaukce" na "nerealizováno"?

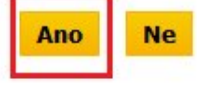

## 4. Na souhrnu VZ zobrazeno, že zakázka se nachází ve stavu **Nerealizováno**

Domů / Zadávací řízení / Nákup kancelářského nábytku...

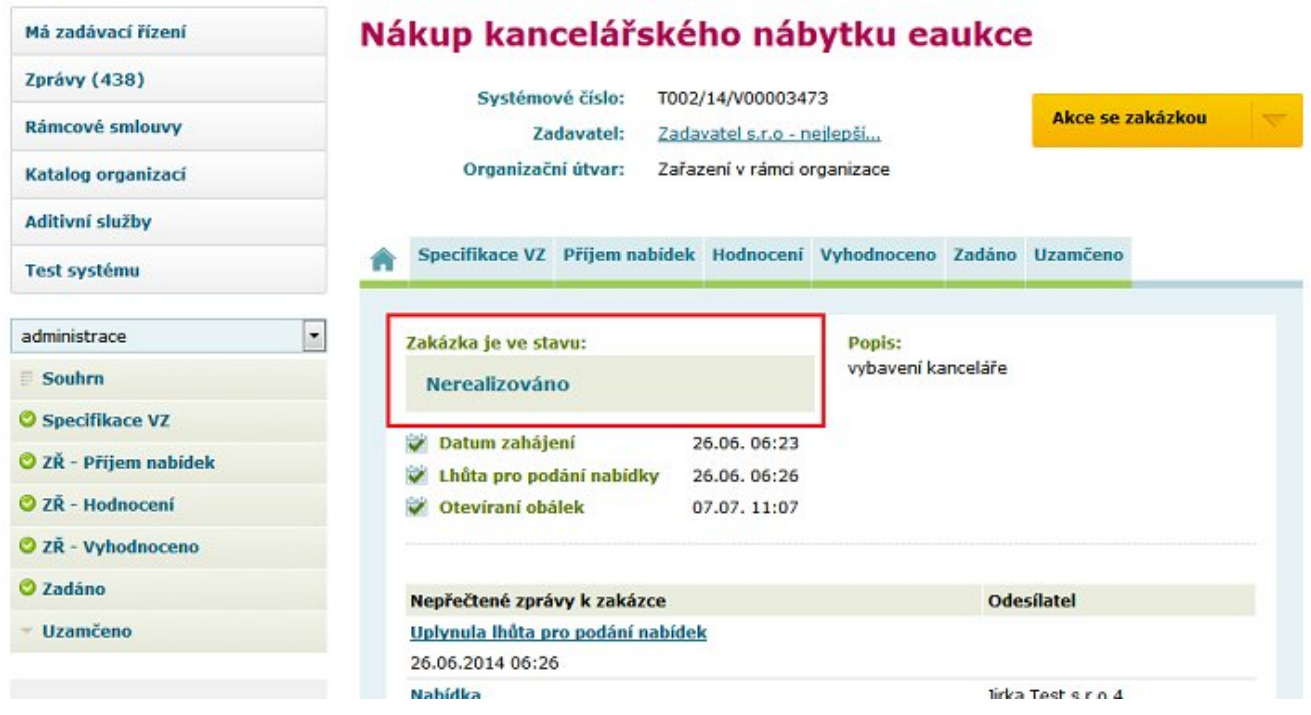

Převod do stavu Nerealizováno je nevratná změna.